## **Abweichende Artikelnummer aus Vorgang in abweichende Artikeldaten übernehmen**

Wird im Vorgang bei der Positionserfassung eine abweichende Artikelnummer eingegeben, kann man diese gegen Rückfrage in den abweichenden Artikeldaten speichern.

Wichtig: Es kann pro Adresse und Artikelnummer nur eine abweichende Artikelnummer gespeichert werden. Sollte bereits ein abweichender Artikeldaten-Datensatz gespeichert worden sein, so hat man bei der Rückfrage die Option, die neu hinterlegte "abweichende Artikelnummer" im bestehenden Datensatz zu speichern.

## **Beachten Sie** Λ Um eine abweichende Artikelnummer hinterlegen zu können, muss das Feld "Abweichende Artikelnummer" in der Tabellenansicht der Positionseingabemaske hinzugefügt werden (Schaltfläche: PARAMETER - VORGÄNGE UND ZWISCHENBELEGE - ARTEN - Register: "Ku.- Bez. /Nr.").

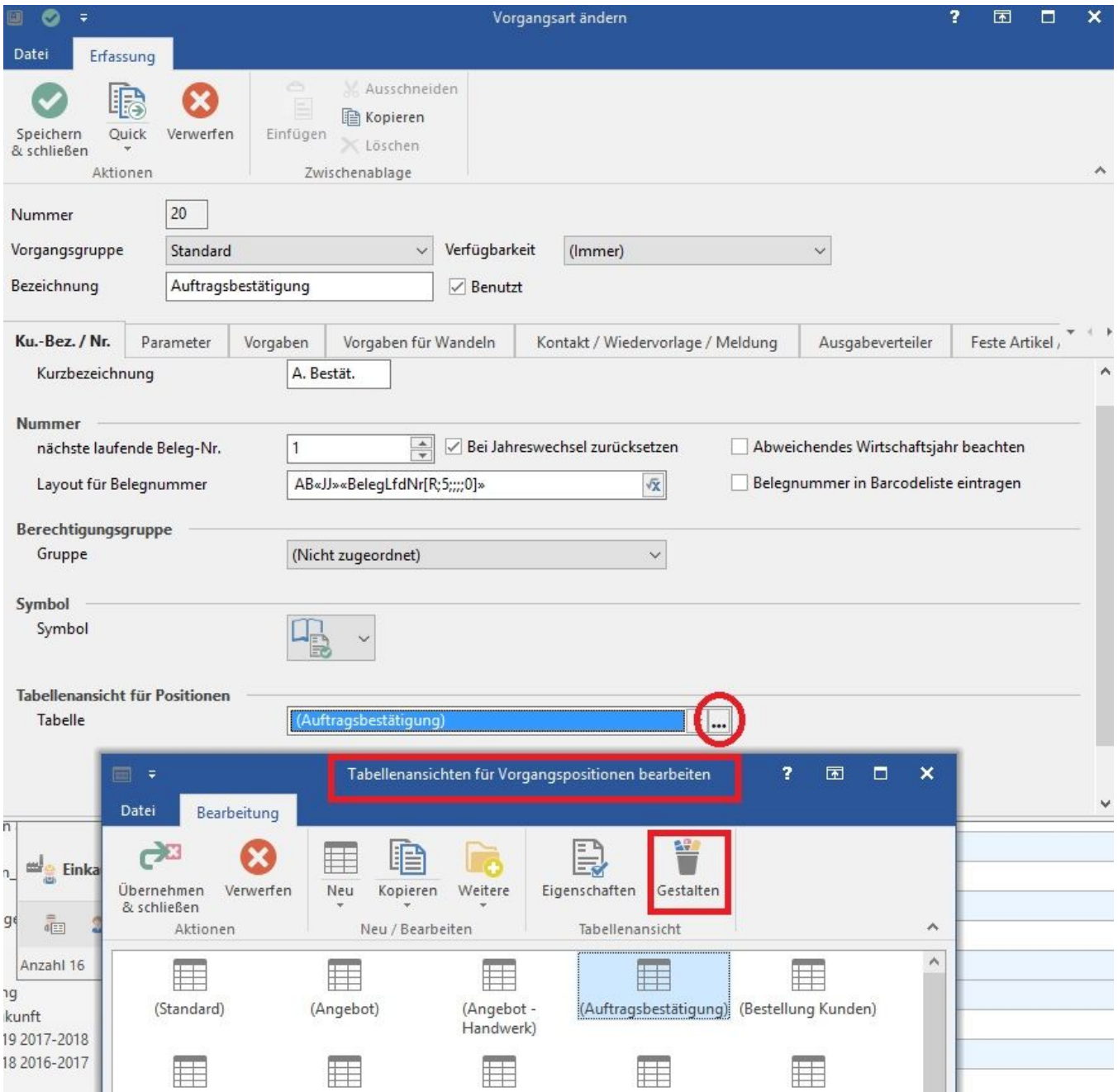